### CasaTunes Setup (Cont)

For any source input that CasaTunes supplies a music stream, pick CasaTunes Media Player as the Source type and set the Player Settings to match the audio jack you are using. In this example, on a CT-4S, if we connect the first CasaTunes stream to the first Leviton Source, click on Player 1 and set the settings as shown here. For the CT-4S, all of the streams use "Speakers (Realtek High Definition Audio)". For the CT-8S, the first

four streams use "Speakers (Asus Xonar DSX Audio Device)" and last four "Speakers use **(Realtek** High

#### CasaTunes Player Settings

Select audio device for source: Speakers (Realtek High Definition Au

Select speakers for source: Speaker Pair 1: (Jack Color: Blue)

Definition Audio)". You can assign any CasaTunes Media Player to any of the Leviton Source inputs.

For other source inputs, pick the Source type. If we don't list the device, pick "Unknown". Hide sources that are not used.

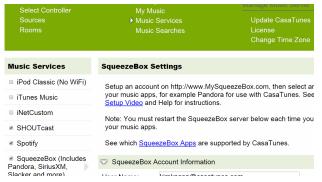

Enable all of the music services vou are interested in.

Some music services require setting SqueezeBox. Follow the directions in CasaSetup.

Some music services require paid accounts, as noted in CasaSetup.

Now, name all of your sources and rooms and set your Time Zone and Update settings. Check the "Hide" box for any Sources or Rooms not used. Click on Advanced Settings and use the Project Information page to create a backup of the project.

### Control

Use our control apps.

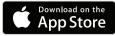

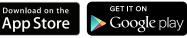

Go to http://CasaServer/CasaTunes on any PC, or http://CasaServer.local/CasaTunes on any Mac connected to the network

### Need Help?

Check out the videos at http://www.YouTube.com/CasaTunes

Check out our Tech Notes at http://www.CasaTunes.com/guides

For live help, email us at support@CasaTunes.com or phone us at 888-855-2272

# Casalunes

Quick Start Guide: CT-4S or CT-8S for Leviton

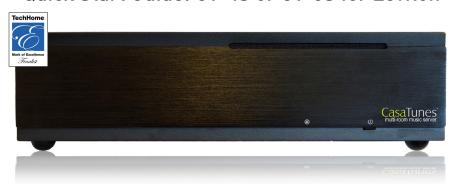

Use this guide only when using CasaTunes to stream to and control Leviton Hi-Fi2 audio distribution systems.

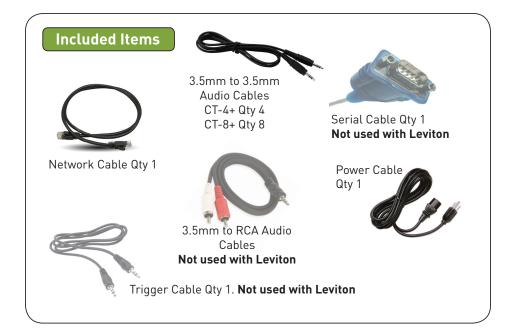

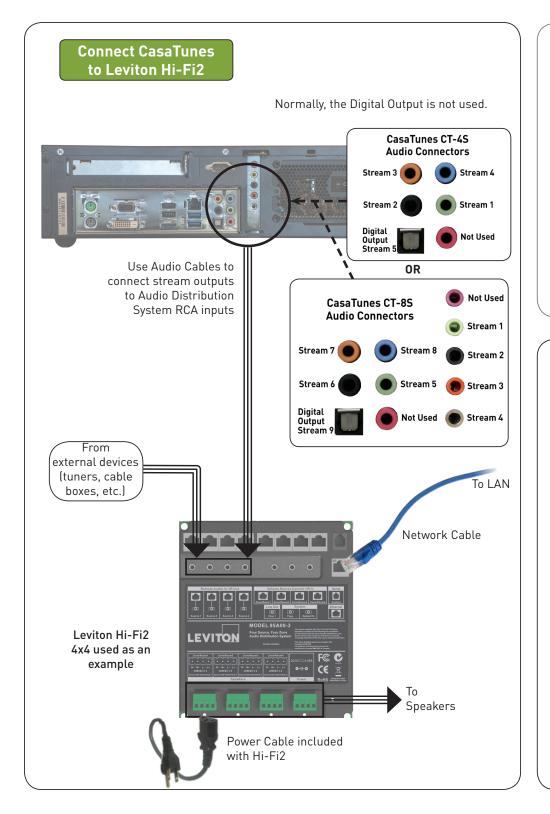

## Connect to LAN and Power

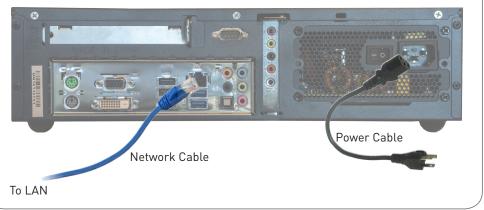

## CasaTunes Setup

# Turn on the CasaTunes and Leviton systems at this time.

Open any browser on the LAN and go to CasaSetup:

PC: http://CasaServer/CasaSetup Mac: http://CasaServer.local/CasaSetup

Use CasaSetup to select the Leviton Audio Distribution system. Enter the IP address of the Hi-Fi2 system. If you select Serial, you will need to obtain a special serial cable from Leviton.

| ▶ Select Controller<br>Sources<br>Rooms |                                                  | My Music<br>Music Services<br>Music Searches | Manage Music Server  Update CasaTunes License Change Time Zone |  |
|-----------------------------------------|--------------------------------------------------|----------------------------------------------|----------------------------------------------------------------|--|
|                                         |                                                  |                                              |                                                                |  |
| Select Controller Type:                 |                                                  | Leviton/HAI Hi-Fi2                           | •                                                              |  |
| Use Serial (RS-232) or IP?              |                                                  | IP •                                         |                                                                |  |
|                                         |                                                  |                                              |                                                                |  |
| IP Address:                             | Address: Enter IP address for Leviton/HAI Hi-Fi2 |                                              |                                                                |  |
| TCP Port:                               | 23                                               |                                              |                                                                |  |

After clicking on Save, the Sources and Rooms refer to the source inputs and zone or room outputs of the Distribution system you are controlling. (continued on back page).